# **SISTEMA DE INFORMAÇÕES GEOGRÁFICAS PARA REPRESENTAÇÃO ESPACIAL DE DADOS DO CADASTRO DE USUÁRIOS DE ÁGUA DO ALTO CAPIBARIBE**

GEOGRAPHIC INFORMATION SYSTEM FOR SPATIAL REPRESENTATION OF THE CADASTRE OF USES AND USERS OF WATER OF THE ALTO CAPIBARIBE

\_\_\_\_\_\_\_\_\_\_\_\_\_\_\_\_\_\_\_\_\_\_\_\_\_\_\_\_\_\_\_\_\_\_\_\_\_\_\_\_\_\_\_\_\_\_\_\_\_\_\_\_\_\_\_\_\_\_\_\_\_\_\_\_\_

**Wagner Bitencourt Alves** wagner.bitencourtalves@hotmail.com.br **Aida Araújo Ferreira** aidaferreira@recife.ifpe.edu.br **Ioná Maria Beltrão Rameh** ionarameh@recife.ifpe.edu.br

#### **RESUMO**

O objetivo deste trabalho é apresentar o processo de desenvolvimento de um Sistema de Informação Geográfica (SIG) em ambiente Web. O SIG, denominado SIGAreias, foi criado com o intuito de apoiar e divulgar os dados e informações produzidas pelo Projeto Águas de Areias, desenvolvido pela Associação Águas do Nordeste (ANE). O Projeto Águas de Areias coletou dados dos seguintes municípios do Agreste pernambucano: Santa Cruz do Capibaribe, Brejo da Madre de Deus, Jataúba e Poção. O processo de desenvolvimento do SIG apresentado foi dividido em fases, que vão desde o tratamento dos dados até o desenvolvimento do sistema. Este, partiu do tratamento dos dados obtidos em campo pelo projeto Águas de Areias de forma que pudessem ser inseridos no banco de dados espacial, seguido da estruturação do banco de dados até o desenvolvimento da camada lógica e interface gráfica. O projeto resultou na construção do SIGWeb de forma satisfatória, e está disponível para armazenar, manipular e analisar dados sobre o uso da água no decorrer do Alto Capibaribe.

**Palavras-chaves**: Sistema de Informações Geográficas. Banco de Dados Espacial. Sistema Web. Rio Capibaribe. SIG.

#### **ABSTRACT**

The aim of this work is to present the process of developing a geographic information System (GIS) in Web environment. The SIG, named SIGAreias, was created with the aim to support and disseminate the data and information produced by the project developed by the Águas do Nordeste Association (ANE). The project collected data of sandy waters of the following municipalities of Pernambuco: Santa Cruz do Capibaribe, Brejo da Madre de Deus, Jataúba and Porção. The GIS development process presented was divided into phases, starting from the data treatment to the development of the system. This one, started from the treatment of the data obtained through the field work by the Águas de Areias project, so that they could be inserted in the spatial database, followed by the structuring of the database until the development of the logical layer and graphical interface. The project resulted in the building of SIGWeb in a satisfactory way, and it is available to store, manipulate and analyze data on water use throughout Alto Capibaribe.

**Key-words**: Geographic Information System. Spatial Database. Web System. Capibaribe River. GIS.

# **1 INTRODUÇÃO**

As bacias hidrográficas de Pernambuco são de suma importância para a população do estado, principalmente, as que estão presentes nas regiões do Agreste e Sertão. Representam a principal fonte de acesso à água potável tanto para consumo pessoal, como para a dessedentação do gado, agricultura irrigada e piscicultura (ANDRADE *et al*., 2009). Entretanto, em épocas de estiagem, em que o acesso às águas derivadas de açudes ou cisternas torna-se escassa, a população local sente a necessidade de tomar atitudes para suprir a falta d'água. Uma dessas atitudes é a compra de água por caminhões pipa, os quais percorrem grandes distâncias, atribuindo, consequentemente, preços exorbitantes ao produto. Outra alternativa consiste na utilização das águas encontradas nos aluviões (depósitos de areia ocasionado por erosão hídrica que armazenam água) através da construção de poços.

A Associação Águas do Nordeste - (ANE) é uma Organização Não Governamental (ONG) sem fins lucrativos que tem, entre outras atribuições, a de contribuir para o conhecimento, a conservação e a gestão das águas na região Nordeste do Brasil. Recentemente, essa ONG desenvolveu o Projeto Águas de Areias, no Alto Capibaribe, nos municípios de Brejo da Madre de Deus, Santa Cruz do Capibaribe, Poção e Jataúba, no Agreste pernambucano. A área de abrangência do projeto está destacada na figura 1.

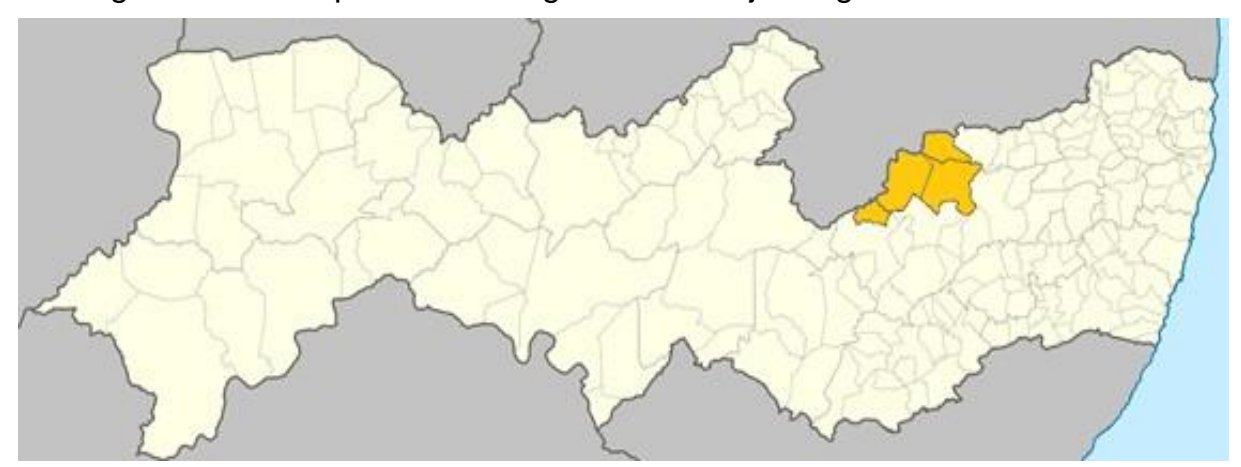

Figura 1 - Municípios de Abrangência do Projeto Águas de Areias

Fonte: O autor (2017)

O projeto Águas de Areias foi patrocinado pela Petrobrás Socioambiental e objetiva contribuir com a recuperação ambiental e gestão dos mananciais de

águas de aluvião no Alto Rio Capibaribe, visando a sustentabilidade hídrica das populações rurais situadas na região do Semiárido pernambucano. Uma das estratégias do projeto é estimular que as comunidades locais gerem e compartilhem informações sobre os recursos hídricos e sua utilização. Além disso, viabilizar a capacidade de propor e construir parcerias entre a sociedade e o sistema governamental, a fim de garantir a sustentabilidade hídrica local. As parcerias com as comunidades, assim como as ações de apoio, contribuem para construção de poços e o aproveitamento da água dos aluviões e para a conscientização da população quanto aos riscos ocasionados pela não conservação desses reservatórios naturais. Por fim, vale ressaltar a criação dos cadastros dos mananciais e do uso da água e o cadastro dos métodos construtivos dos meios de armazenamento da água que foram realizados no âmbito do projeto Águas de Areias, e que geraram uma série de dados e informações de suma importância.

Os referidos cadastros foram realizados com a finalidade de retratar o perfil do usuário da água, desde seu nome, quantidade de usuários e localização espacial (coordenadas geográficas) da residência, até dados relacionados às atividades desenvolvidas na propriedade cadastrada (demandas de água para a criação de animais, agricultura e fins domésticos, tipo de manancial, fonte utilizada, utilização de água de chuva, etc.). Foi aplicado em um trecho que compreende 79 kilometros, com uma abrangência de 1 kilometro a partir do eixo do rio Capibaribe, na sua margem esquerda e direita.

Diante do volume de dados e informações geradas, e visando o compartilhamento de informações sobre os recursos hídricos na região, optou-se por desenvolver um Sistema de Informações Geográficas (SIG) em ambiente Web no intuito de divulgar e, até mesmo, fortalecer a sustentabilidade hídrica na área. Os SIG são sistemas computacionais capazes de capturar, modelar, armazenar, recuperar, manipular, analisar e apresentar dados geográficos (WORBOYS; DUCKHAM, 2004). Esse projeto de pesquisa está sendo desenvolvido pelo Instituto Federal de Educação, Ciência e Tecnologia de Pernambuco (IFPE) - Campus Recife, com o apoio do Conselho Nacional de Desenvolvimento Tecnológico (CNPq) e a Secretaria de Educação Profissional e Tecnológica (SETEC) do Ministério da Educação. Dessa forma, o objetivo desse artigo é apresentar o processo de desenvolvimento do SIGAreias, o qual contou com a utilização de *softwares* livres e apoio de equipe multidisciplinar.

## **1.1 SIGWeb**

O termo Sistemas de Informação Geográfica (SIG) é aplicado para sistemas que realizam o tratamento computacional de dados geográficos e recuperam informações, não apenas com base em suas características alfanuméricas, mas também através de sua localização espacial; oferecem ao administrador (urbanista, planejador, engenheiro) uma visão inédita de seu ambiente de trabalho, em que todas as informações disponíveis sobre um determinado assunto estão ao seu alcance, inter-relacionadas com base no que lhes é fundamentalmente comum: a localização geográfica. Para que isto seja possível, a geometria e os atributos dos dados num SIG devem estar georreferenciados, isto é, localizados na superfície terrestre e representados numa projeção cartográfica (CÂMARA; QUEIROZ, 2004).

Normalmente um SIG utiliza o formato "*shapefile*<sup>1</sup> " (ESRI, 1998) para representar dados georreferenciados. Este é um formato de dados geoespacial, com base em vetores, que foi desenvolvido e regulamentado pela ESRI para utilização em seus produtos ou outros softwares SIG e que se tornou popular devido a sua especificação aberta. O*shapefile* representa informações de poços, rios e lagos através do uso de feições geométricas na forma de pontos, linhas e polígonos, respectivamente.

## **1.2 Banco de Dados Espaciais (Geográficos)**

Com a crescente utilização dos SIG e o geoprocessamento em geral, bancos de dados convencionais foram adaptados para que possam armazenar e consultar dados que representem objetos definidos em um espaço geométrico e suas informações. Os Bancos de Dados Espaciais (BDE) são semelhantes ao banco de dados relacionais quanto à estrutura. Porém, têm como diferencial, o suporte de feições geométricas em suas tabelas, podendo analisar e consultar espacialmente suas informações, calcular áreas, distâncias e centroides. Os sistemas de informação geográfica vêm adotando os BDE como ponto central de arquitetura, porém possuem uma relativa demora para sua adoção devido à complexidade de representação e manipulação de dados geográficos (MEDEIROS, 2016).

Os dados geográficos são a base de um banco de dados espacial, caracterizado por possuir dimensão espacial, ou uma localização, diretamente ligada ao mundo geográfico real como as imagens de satélites de sensoriamento remoto, os dados de inventários cadastrais, os dados ambientais coletados em campo e os modelos numéricos de terreno (VINHAS, 2006). Dessa forma, pode-se definir que os bancos de dados são coleções de dados georreferenciados manipulados por Sistemas de Informação Geográficas (SIG).

Os bancos de dados apresentam suas informações através de estruturas vetoriais que são utilizadas para representar as coordenadas das fronteiras de cada entidade geográfica, através de três formas básicas: pontos, linhas e polígonos, definidas por suas coordenadas cartesianas, como mostrado na Figura 2.

Um ponto é um par ordenado (x, y) de coordenadas espaciais. O ponto pode ser utilizado para identificar localizações ou ocorrências no espaço. São exemplos de uso dos pontos, a localização dos poços e cacimbas. Uma linha é um conjunto de pontos conectados. A linha é utilizada para guardar feições unidimensionais. Um exemplo da utilização da linha é a representação espacial dos rios. Um polígono é a região do plano limitada por uma ou mais linhas poligonais conectadas de tal forma que o último ponto de uma linha seja idêntico ao primeiro da próxima. Vale salientar que a fronteira do polígono divide o plano em duas regiões: o interior e o exterior. Os polígonos são usados para representar unidades espaciais individuais como estados e municípios.

<sup>1</sup> *Shapefile* é um tipo de arquivo para armazenagem de dados vetoriais formado por atributos de feições geográficas usado por Sistemas de Informações Geográficas. Este pode ser utilizado para definir três tipos de feições: pontos, linhas e polígonos, conforme o tipo da informação existente no arquivo (Docs ArcGIS).

Figura 2 - Representações vetoriais em duas dimensões

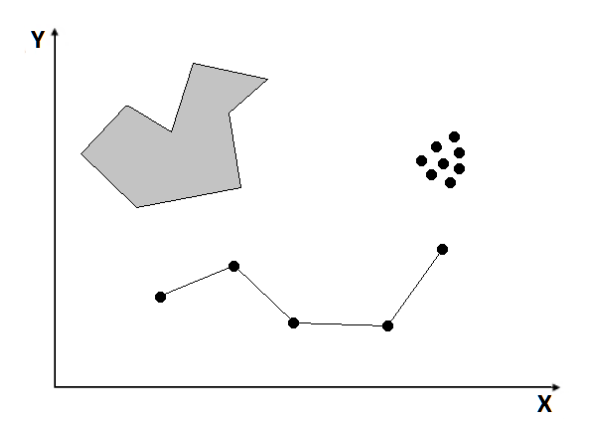

Fonte: O autor (2017)

A confecção e modelagem do repositório do SIGAreias foi baseado no modelo relacional de estruturação de banco de dados. O mesmo utiliza um conjunto de tabelas para representação dos dados e dos relacionamentos existentes entre eles. Além do mais, o banco de dados foi configurado e estruturado de modo que pudesse receber arquivos de shapefile, que são de natureza geométrica para que posteriormente fossem usados como camadas sobre os mapas do sistema.

#### **2 METODOLOGIA**

As fases do projeto foram divididas em etapas que são apresentadas de forma detalhada a seguir. Porém, vale ressaltar que o projeto SIGAreias partiu do resultado do projeto Águas de Areias o qual, através da coleta de dados em campo, obteve registros sobre o uso da água e armazenamento no decorrer da área em estudo. Tais registros foram de suma importância para a estruturação e desenvolvimento do SIGAreias.

#### **2.1 Obtenção dos dados**

A base de dados disponibilizada pelo sistema SIGAreias é composta pelos dados obtidos durante o projeto de gestão socioambiental desenvolvido pela Associação Águas do Nordeste (ANE) denominado Águas de Areias. Outra fonte de dados de relevante importância para o sistema foi a Agência Estadual de Meio Ambiente (CPRH) que disponibilizou parte de sua extensa base de dados geográficos, contendo informações sobre a geografia pernambucana, que posteriormente se tornariam *shapes* no sistema.

Os dados do monitoramento sistemático foram disponibilizados pela CPRH em planilhas eletrônicas para o LabGeo (Laboratório de Geotecnologias do IFPE Campus Recife). O LabGeo possui uma parceria estabelecida com a CPRH através dos projetos de pesquisa que desenvolve (processo nº 455367-2012-7 do Edital CNPq/VALE S.A. Nº 05/2012 – Forma Engenharia e o processo 1051- 3.01/12 do Edital APQ 15/2012 da Fundação de Amparo à Ciência e Tecnologia de Pernambuco-FACEPE).

Algumas variações dos mapas base do Google Maps (GOOGLE, 2016), como os mapas de estradas e o híbrido, trazem consigo informações que podem auxiliar nas análises, tais como, nomes de estradas, cidades e rios que são obtidas através do uso da biblioteca de código aberto OpenLayers (OPENLAYERS, 2016) aplicados sobre esses mapas.

Os dados coletados em campo traziam consigo informações de posicionamento geográfico (Latitude e Longitude) que foram de suma importância para o projeto, uma vez que parte da funcionalidade do SIGAreias dependia diretamente de registros no banco de dados que contivessem esse tipo de informação. Entretanto, esses dados tiveram de passar por um tratamento, onde foram normatizados antes de serem adicionados ao banco de dados, pois foram coletados através de formulários em papel conforme pode ser visto na Figura 3. Após o tratamento, os dados passaram por procedimentos de modelagem e geocodificação. Por fim, os dados foram introduzidos no SGBD (Sistema de Gerenciamento de Banco de Dados), disponibilizando assim registros que poderiam ser representados no mapa.

Figura 3 - Exemplo de Formulário utilizado na coleta de dados durante o projeto

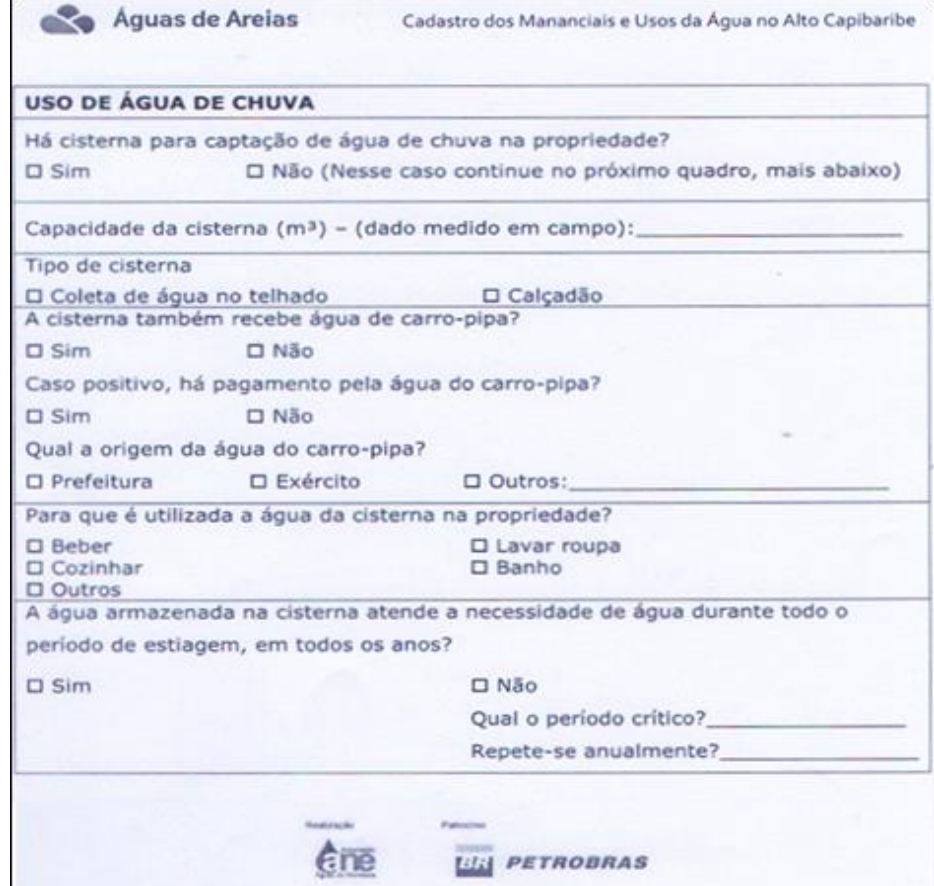

Fonte: Associação Águas do Nordeste (ANE) (2017)

#### **2.2 Modelagem e Estruturação do Banco de Dados**

Durante o processo de desenvolvimento da pesquisa, foram definidas estratégias de modelagem para a estruturação do repositório do sistema, sobre os dados que foram fornecidos pela Associação Águas do Nordeste durante seu trabalho de campo ("Cadastro de Mananciais e dos Usos da Água" e "Cadastro de Métodos Construtivos"). As regras para inserção desses dados foram escolhidas de acordo com a estrutura utilizada no formulário de cadastro, a fim de possibilitar a criação de funcionalidades para manipulação desses dados pelo sistema. O "Cadastro de Mananciais e dos Usos da Água" é composto por informações gerais do usuário entrevistado, bem como por informações referentes à atividade de criação de animais (bovino, caprino, ovino e etc.) e área cultivada na propriedade; manancial existente na propriedade (rio, riacho, barragem, açude, tanque de pedra, poços/ águas subterrâneas ou olho d´água) e como ocorre a extração dessa água do referido manancial (extração mecanizada ou elétrica, potência de sucção); utilização da água da chuva, entre outros.

A partir dessas informações, foi construído o modelo Entidade-Relacionamento para os diversos dados do cadastro. Este foi dividido em três grandes regiões, a saber:

- 1. Região relacionada ao tipo de criação desenvolvida na propriedade cadastrada;
- 2. Região relacionada às informações dos mananciais cadastrados, bem como seu detalhamento;
- 3. Região relacionada aos dados do usuário. Nesta região foram armazenados também informações sobre o cadastrador responsável pela aplicação do questionário, bem como se há algum interesse em possuir cisternas.

Com o desenvolvimento da aplicação, novas entidades foram sendo adicionadas ao repositório. Foram incluídas as seguintes regiões ao modelo Entidade-Relacionamento:

Região destinada ao armazenamento dos arquivos *shapefiles* utilizados pelo sistema para exibição dos mapas; Região destinada a um conjunto de tabelas auxiliares, algumas delas ligadas a entidade denominada "Denúncia". A entidade "Denúncia" é responsável pelo cadastro de denúncias constatadas pelos usuários do sistema na área de abrangência do projeto Águas de Areias (Brejo da Madre de Deus, Jataúba, Poção e Santa Cruz do Capibaribe).

Para o armazenamento desses dados, foi escolhido o PostgreSQL (POSTGRESQL, 2016) como Sistema Gerenciador de Banco de Dados (SGBD), o qual é usado para otimizar aplicações mais complexas, isto é, que envolvem grandes volumes de dados ou que tratam de informações críticas. O mecanismo de extensibilidade do PostgreSQL permite incorporar capacidades adicionais ao sistema de forma a torná-lo mais flexível para o gerenciamento de dados para cada classe de aplicação. No caso dos SIG, isso significa a possibilidade do desenvolvimento de uma extensão geográfica capaz de armazenar, recuperar e analisar dados espaciais (CASANOVA *et al*., 2005). No caso do PostgreSQL, essa flexibilidade é capaz graças ao módulo geográfico PostGIS (POSTGIS, 2016), sendo este último capaz de permitir a identificação, manipulação e inserção de dados com coordenadas geográficas no repositório do sistema.

A Figura 4 apresenta diagrama EER (Entidade-Relacionamento Estendido) do SIGAreias, criado a partir da organização das tabelas no banco de dados.

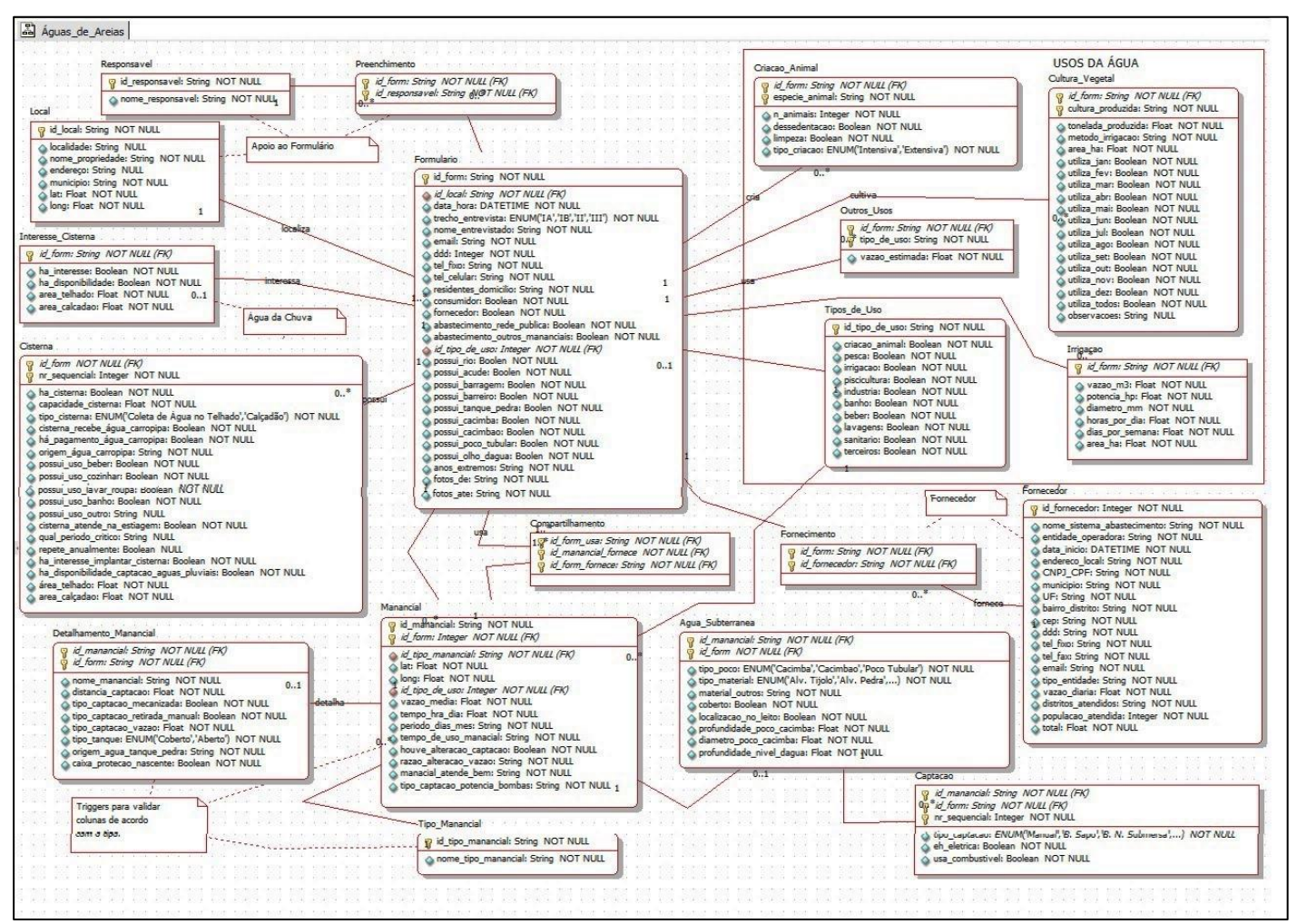

# Figura 4 - Diagrama EER (Entidade-Relacionamento Estendido) do SIGAreias

Fonte: O autor (2017)

## **2.3 Desenvolvimento da Aplicação(SIGAreias)**

A linguagem selecionada para desenvolver a aplicação SIGAreias foi a linguagem Java (JAVA, 2016), e um dos pontos que motivaram essa escolha foi o suporte existente para essa linguagem, uma vez que ela é uma das mais usadas em todo o mundo além desta possuir uma vasta API (Interface de Programação de Aplicativos) o que supre muitas necessidades que poderiam vir a aparecer no decorrer da execução do projeto. Algumas dessas interfaces se enquadraram perfeitamente às necessidades do projeto, como é o caso do Google Maps Javascript API, além da integração existente entre a linguagem Java e a biblioteca JavaScript da Openlayers (OPENLAYERS, 2016).

O sistema possui 3 tipos de usuários (atores):

1- Usuário Não Logado – Este usuário do sistema acessa funções sem a necessidade de se registrar (logar). As funcionalidades disponíveis para este tipo de usuário são relativas à visualização dos shapefiles registrados no banco de dados, consultas do sistema e cadastro de novas denúncias.

2- Usuário – Este usuário é registrado no sistema. As funcionalidades disponíveis para este usuário são relativas à visualização dos shapefiles, consultas, acompanhamento das denúncias.

3- Administrador – Este usuário é o administrador do sistema. Dentre suas responsabilidades estão as funcionalidades de cadastro de novos usuários, cadastro e acompanhamento das denúncias e cadastro dos questionários.

A aplicação SIGAreias foi estruturada seguindo o padrão arquitetural MVC (Modelo - Visão - Controle), através dos seguintes pacotes:

• Pacote de Entidades – Este pacote contém todas as classes .java responsáveis pelas entidades utilizadas pelo sistema. Os objetos criados a partir dessas classes foram utilizados por todas as funcionalidades existentes, agregando em sua estrutura o comportamento das classes utilizadas no sistema.

• Pacote de Funcionalidade - Este pacote contém as classes responsáveis pelas ações a serem tomadas no sistema. Esta possui uma coleção de métodos necessários para a execução das funcionalidades existentes no sistema.

• Pacote de Servlets - Este pacote contém as classes Java responsáveis pela comunicação entre as telas criadas e as funcionalidades existentes no sistema, através de chamadas dos métodos doGet e doPost. De uma forma mais simples, o Servlet recebe requisições do usuário do sistema (*request*) e produz algo como resultado da requisição (*response*).

A aplicação SIGAreias utiliza o padrão de projeto *Facade* (fachada) com o intuito de fornecer uma interface unificada para um conjunto de funcionalidades do sistema, bem como facilitar a manutenção do mesmo posteriormente. A Figura 5 apresenta o diagrama de classes do sistema.

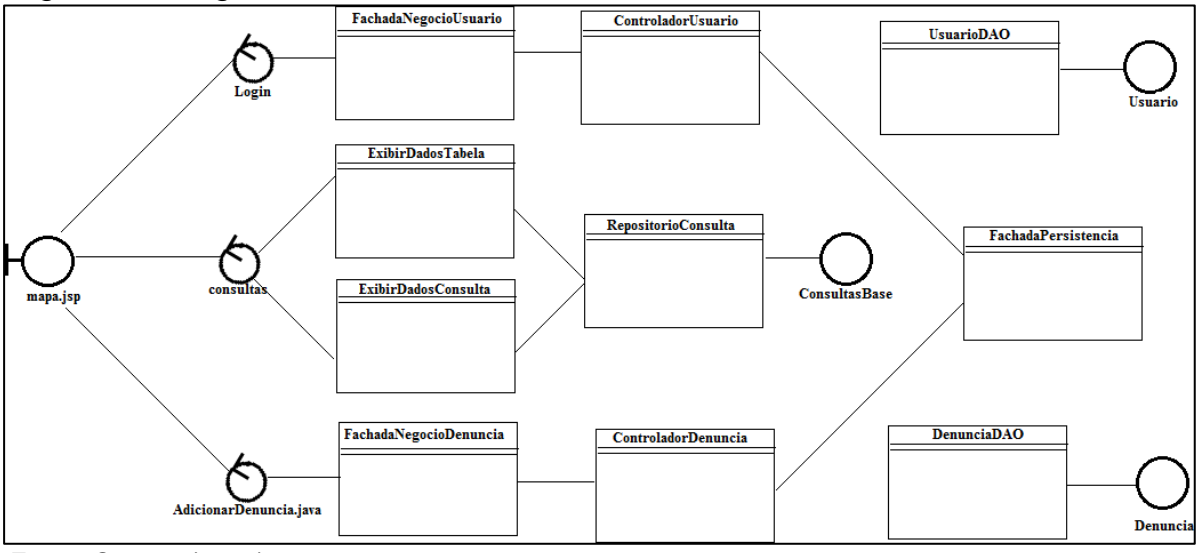

Figura 5 - Diagrama de classes do SIGAreias

Fonte: O autor (2017)

O sistema foi construído utilizando JSP e Servlets junto ao padrão arquitetural de camadas. A camada de apresentação, aquela que o usuário faz as interações com o sistema, comunica-se com a camada dos controladores (*servlets*), que por sua vez se utilizam das interfaces implementadas utilizando o padrão *Facade* (FachadaNegocioUsuario e FachadaNegocioDenuncia). As fachadas do sistema por sua vez se comunicam com seus respectivos controladores para ter acesso a Fachada da persistência (FachadaPersistencia), que se comunica com as classes de funcionalidades e, consequentemente, ao repositório dos dados (banco de dados). Dessa forma, é possível uma maior modularidade do sistema, não prejudicando as camadas superiores caso ocorra algum tipo de problema ou mudança.

# **2.4 Servidor de Mapas**

O GeoServer foi escolhido como servidor de exibição dos mapas existentes no projeto, desempenhando a função de apresentar os dados espaciais existentes no repositório do sistema, reproduzindo as informações obtidas em forma de mapas. O Geoserver é uma ferramenta baseada em JAVA, que permite aos usuários publicar dados através de mapas e imagens usando o WMS (*Web Map Services*), ou os dados reais utilizando WFS (*Web Feature Service*) que são padrões definidos pela OGC (Consórcio Geoespacial Aberto) visando que produtos e serviços se adequem para que a interação entre diversas fontes de dados e informações espaciais seja facilitada, independente de fatores como a plataforma utilizada (MEDEIROS, 2016). Além do mais, o servidor possui integração com os principais formatos vetoriais, dente os quais está o PostGIS que foi utilizado no sistema.

# **2.5 Edição dos** *Shapefiles*

A representação dos *shapefiles* no sistema é uma das principais funções do SIGAreias, sendo assim, foi necessário manipular os *shapefiles*, definindo cores e legendas para tornar a apresentação para o usuário final mais agradável. A ferramenta *Udig* (*User Friendly Internet Desktop GIS)* (UDIG, 2016) foi utilizada para edição dos *shapefiles*. O *Udig* executa no desktop e permite manusear arquivos vetoriais e matriciais, além de banco de dados geográficos.

# **3 RESULTADOS E DISCUSSÃO**

O sistema SIGAreias possui um conjunto de operações que permitem integrar os dados, resultando em informações que posteriormente serão utilizados para análises. A informações são expressas através de tabelas, e vão mais além dessa perspectiva exibindo através de mapas, através do procedimento de sobreposição de mapas através de pontos, linhas e polígonos. Esta visão sobre os mapas oferece suporte para que seja possível uma análise sob uma perspectiva espacial do conteúdo.

Os visitantes do sistema podem ter acesso às funcionalidades de cadastro de denúncias, consulta de dados referentes ao sistema e aplicação de camadas sobre os mapas, assim como a visualização dos dados presentes em marcadores sobre o mapa que representam cada manancial cadastrado.

# **3.1 Cadastro de Denúncia**

O SIGAreias possui um módulo de denúncia. O objetivo deste módulo é permitir que qualquer usuário do sistema possa cadastrar uma denúncia referente a área de estudo, onde será possível os administradores do sistema analisarem a veracidade da denúncia e posteriormente tomarem medidas cabíveis como informar aos órgãos responsáveis. A Figura 6 apresenta o formulário para cadastro de denúncia.

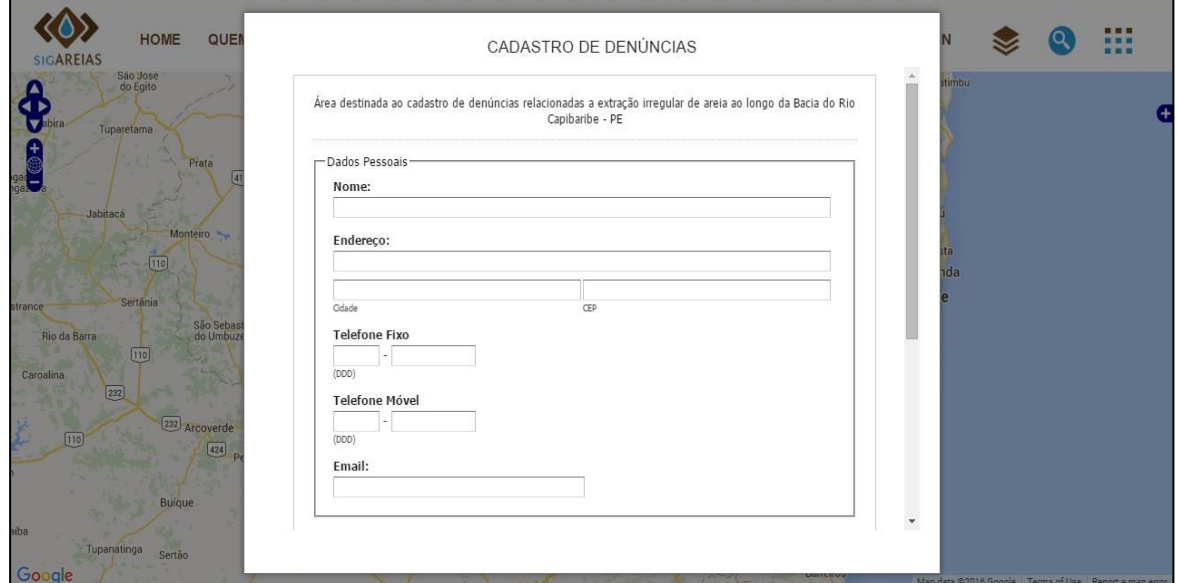

Figura 6 - Tela de cadastro de denúncia

Fonte: O autor, 2017

## **3.2 Camadas do Sistema**

O sistema também traz a capacidade de aplicar camadas sobre o mapa, e para isso uma aba com uma lista categorizada foi adicionada ao sistema. Através dessa lista, que pode ser vista na Figura 7 o usuário é capaz de aplicar camadas ao mapa, possibilitando assim a visualização dos dados do projeto através das formas aceitas pelo SIG, neste caso linhas, pontos e polígonos.

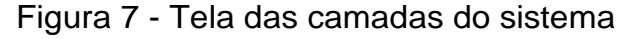

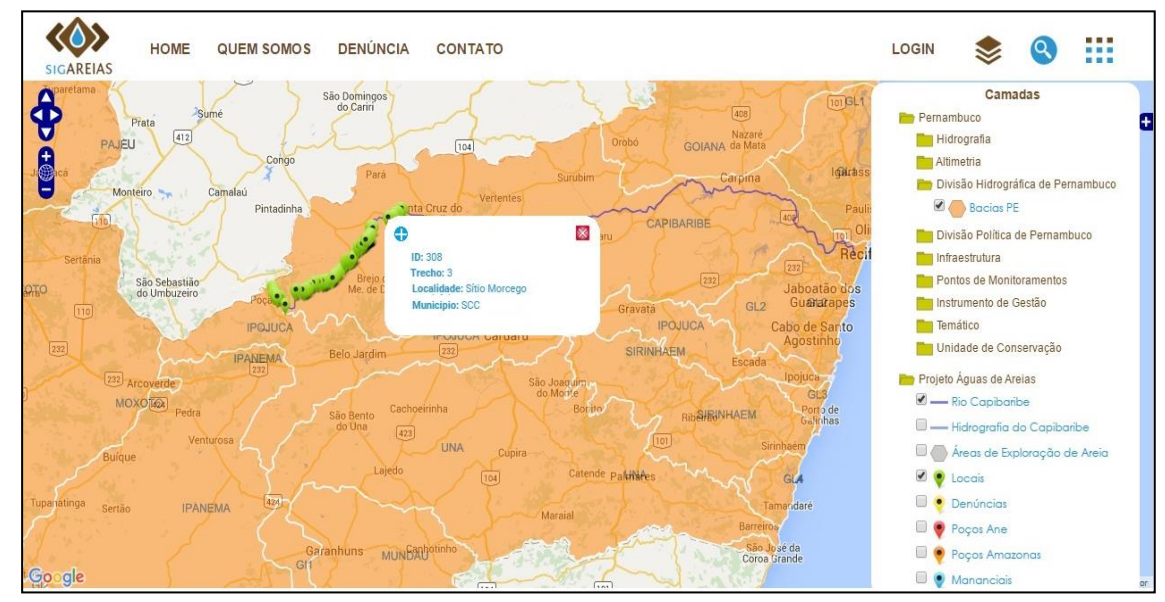

Fonte: O autor (2017).

A opção de login foi inserida para que usuários autenticados como administradores do sistema, possam ter acesso a opções de gerenciamento, tal como a manipulação das denúncias, para que fossem analisadas e tratadas da maneira que fosse mais adequada. Além do mais, esse tipo de usuário pode cadastrar usuários no sistema e gerenciar o cadastramento de formulários no sistema.

# **3.3 Tabela de Consultas**

Um outro ponto que deve ser destacado no sistema é a presença de uma área destinada a consultas. Através desse botão, o usuário pode visualizar consultas pré-definidas no sistema que trazem informações que podem facilitar as análises direcionadas a área de estudo. A tabela 1 apresenta as consultas disponíveis para seleção e a figura 8 mostra como essas informações estão sendo exibidas no sistema.

Tabela 1 - Consultas Disponíveis no Sistema SIGAreias

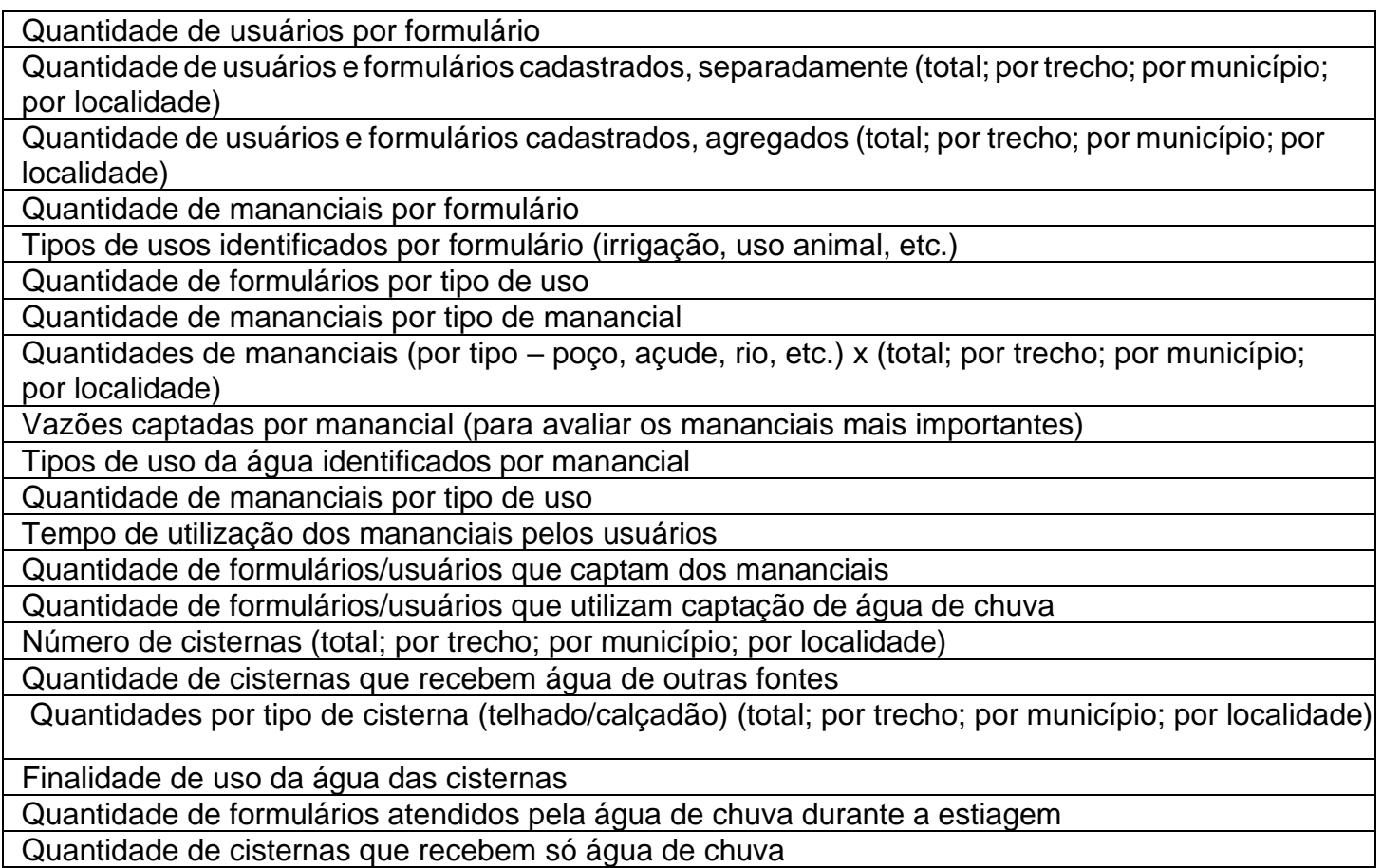

Fonte: O autor (2017)

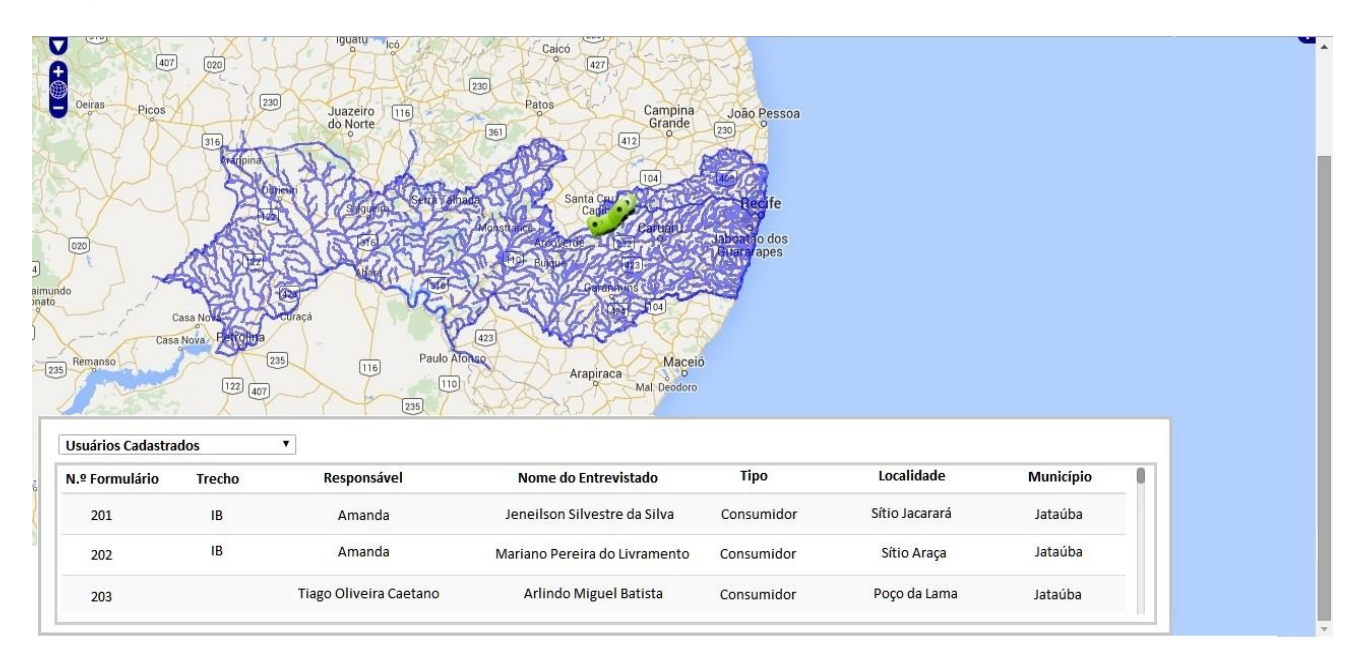

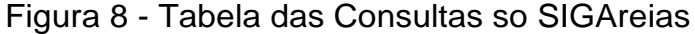

Fonte: O autor (2017)

#### **3.4 Cadastro de Formulários**

Uma outra funcionalidade do sistema é o cadastramento de respostas dos questionários. Neste formulário os dados dos questionários são cadastrados no sistema. Dessa forma os dados passam a ser visualizados no sistema de forma espacial sobre o mapa. A figura 9 demonstra a imagem do formulário.

Figura 9 - Tela dos cadastros de formulários

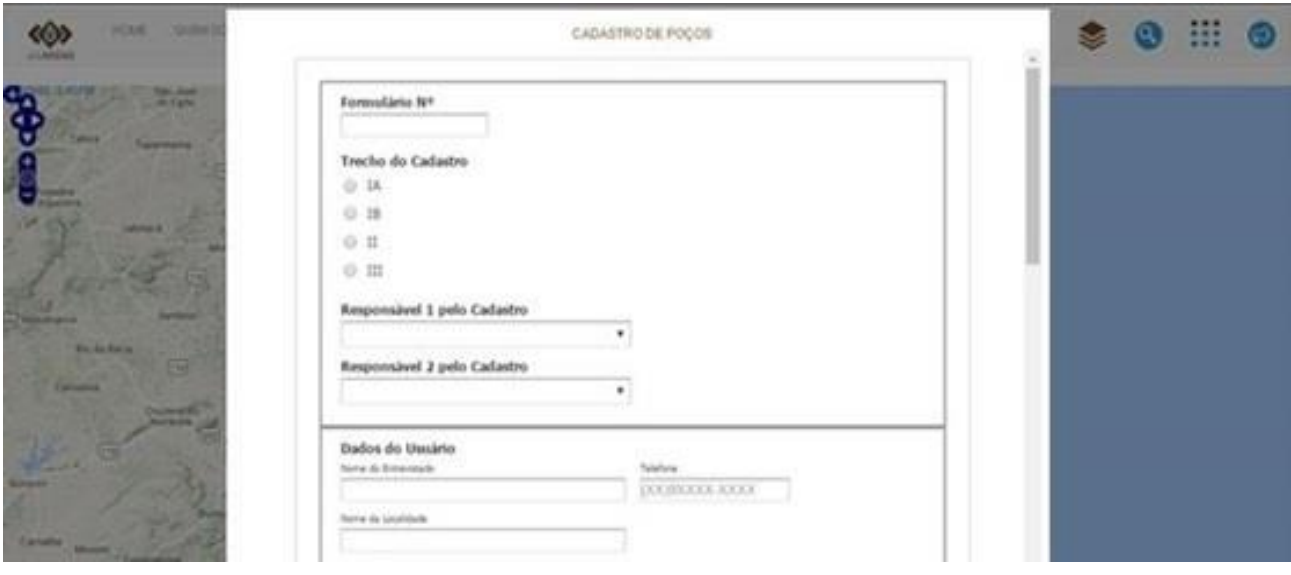

Fonte: O autor (2017)

A combinação das ferramentas PostgreSQL, PostGIS, Java, Openlayers, GeoServer, possibilitou a criação de um Sistema de Informações Geográficas que tornou capaz a manipulação e visualização dos dados oriundos de um Banco de Dados Espacial. O sistema está disponível para armazenamento, manipulação,

análise e consulta dos dados. A rotina de cadastramento de respostas dos questionários, se dá através dos formulários, é realizada pela ANE e possui acesso restrito aos usuários cadastrados.

# **4 CONCLUSÃO**

O SIG web desenvolvido neste projeto, SIGAreias, utiliza a Internet como o meio para disseminação dos dados do projeto Águas de Areias da ANE. A utilização de um servidor de mapas facilita a disponibilidade dos dados do projeto Águas de Areias para consultas pela Internet, especialmente por proporcionar interoperabilidade entre sistemas que demandam dados manipulados, por meio de uma interface de acesso centralizada. Neste trabalho utilizou-se o servidor de mapas GeoServer, escrito em Java, que segue os padrões do OGC e possui código aberto. O GeoServer permite o desenvolvimento de soluções de Webmapping e integra diversos repositórios de dados geográficos com simplicidade e alto desempenho. O GeoServer permite o uso e fornece suporte para os padrões abertos, a fim de possibilitar o compartilhamento de informações geoespaciais rápidas e interoperável. A utilização do OpenLayers na elaboração do sistema proporcionou facilidade e agilidade no desenvolvimento, possibilitando entre outras funcionalidades a manipulação dos mapas de maneira simples, proporcionando ao usuário, um SIG com interface intuitiva. A junção de todas as ferramentas e tecnologias descritas permitiu o desenvolvimento de um sistema que exibe os mapas, busque por um conjunto de dados e visualize informação dos poços e dos formulários do projeto. Para utilizar o sistema é de suma importância que os scripts estejam habilitados no navegador, caso contrário o SIGAreias não poderá executar de forma satisfatória suas funções.

Inicialmente, a utilização de software livre para o desenvolvimento do SIG apresentou algumas dificuldades, tais como: a integração entre as ferramentas Geoserver, PostgreSQL, PostGIS e a IDE (Ambiente de Desenvolvimento Integrado) Netbeans. Essas dificuldades foram sanadas com o passar do tempo, onde o aprendizado das ferramentas foi colocado em prática, e os problemas que outrora pareciam inviabilizadores do projeto, passaram a ser dominados e o desenvolvimento seguiu um fluxo continuo. Comumente, os frameworks que são especializados em auxiliar o desenvolvimento de aplicações voltadas a informações geográficas trazem consigo inúmeras ferramentas que facilitam de forma expressiva o progresso dos projetos, entretanto, essas ferramentas não costumam ser de livre acesso, o que cria uma barreira para aqueles que não possuem condições financeiras para investir no projeto. Assim, o SIGAreias, além de seu papel social como aplicação computacional, serve como exemplo para mostrar a viabilidade de desenvolver SIG a partir de software livre.

O desenvolvimento do SIGAreias propiciou a ampliação dos conhecimentos que envolvem o desenvolvimento de um Sistema de Informação Geográfica, evidenciando o quão importante esse tipo de tecnologia pode ser ao oportunizar a solução de diversos problemas que envolvem o estudo de fenômenos que ocorrem na superfície terrestre. O sistema desenvolvido neste trabalho é totalmente funcional e foi implantado na sede da ANE afim de facilitar a publicação e análise das informações das informações coletadas pelos pesquisadores do projeto Águas de Areias.

No futuro, serão implementados os módulos de: geração de relatórios sobre o uso da água nos municípios estudados, além de um módulo visando o ambiente escolar, onde haverá a visualização das informações voltadas para um âmbito educacional.

## **REFERÊNCIAS**

ANDRADE, Manuel Correia de. **Geografia de Pernambuco**: ambiente e sociedade. João Pessoa: Editora Grafset, 2009.

ASSOCIAÇÃO ÁGUAS DO NORDESTE (ANE). **Águas de Areias**. Disponível em:< http://www.aguasdonordeste.org.br/website/projeto-aguas-deareias/apresentacao/>. Acesso em: 28 jun. 2016.

CÂMARA, Gilberto; DAVIS, Clodoveu. Introdução ao geoprocessamento. In: CÂMARA, Gilberto; QUEIROZ, Gilberto. **Arquitetura de sistemas de informação geográfica**. São José dos Campos: INPE, p. 1-5, 2001, Cap. 3. Disponível em: <www.dpi.inpe.br/gilberto/l arquitetura.pdf>. Acesso em: 08 jul. 2016.

CASANOVA, Marco A. et al. **Banco de dados geográficos**. Curitiba: MundoGEO, 2005. Disponível em: < http://www.inf.puc-rio.br/ casanova/Publications/Books/2005-BDG.pdf>. Acesso em: 19 mar. 2016.

ESRI. **ESRI Shapefile Technical Description**. 1998. Disponível em: <http://www.esri.com/libr Acesso em: 02 jun. 2016.

GEOSERVER. What Is Geoserver?. 2016. Disponível em: <http://geoserver.org>. Acesso em: 21 mar. 2017.

GOOGLE. **Google maps**. 2016. Disponível em: <https://www.google.com/intl/pt-BR/maps/about/>. Acesso em: 21 mar. 2017.

JAVA. **O que é o Java?** 2016. Disponível em: < https://www.java.com/pt\_BR/download/faq/whatis\_java.xml>. Acesso em: 30 mar. 2016.

MEDEIROS, A. **O que são Dados Geográficos? Como são armazenados?** 2010. Disponível em: < http://www.andersonmedeiros.com/con dados-geograficos/>. Acesso em: 30 jun. 2016.

MEDEIROS, A. **Padrões Open Geospatial Consortium – Parte 1**. Disponível em: <http://andersonmedeiros.com/ogc-parte1/>. Acesso em: 30 jun. 2016.

MEDEIROS, H. Devmedia. **Padrão de Projeto Facade em Java**. Disponível em: <http://www.devmedia.com.br/padrao-de-projeto-facade-em-java/26476/>. Acesso em: 30 jun. 2016.

OPENLAYERS. **A high-performance, feature-packed library for all your mapping needs.** 2016. Disponível em: < http://openlayers.org//>. Acesso em: 30 jun. 2016.

POSTGIS. **Spatial and Geographic objects for PostgreSQL**. Disponível em: <https://www.pos Acesso em: 23 jun. 2016.

POSTGRESQL. **What is Postgres?.** Disponível em: <https://www.postgresql.org/docs/6.3/static/>. Acesso em: 23 jun. 2016.

UDIG. **Developing with uDig**. 2016. Disponível em: <http://udig.refractions.net/developers/>. Acesso em: 23 jun. 2016.

WORBOYS, Michael F.; DUCKHAM, Matt. **GIS:** a computing perspective. CRC press: EUA, 2004.

#### **AGRADECIMENTOS**

Os agradecimentos principais são direcionados à Aida Ferreira e Ioná  $Rameh<sup>1</sup>$  que me convidaram para participar do projeto que teve como resultante este trabalho.

Agradecimentos especiais são direcionados ao Instituto Federal de Pernambuco<sup>2</sup> (IFPE), e ao corpo docente<sup>3</sup> do curso Tecnólogo em Análise e Desenvolvimento de Sistemas. Ao CNPq<sup>4</sup> e à ANE<sup>5</sup> pelo apoio concedido à pesquisa.

Por fim, dedico este trabalho aos meus pais, Alcione e Eliane, com todo meu amor e gratidão por tudo que fizeram por mim ao longo de minha vida. Desejo poder ter sido merecedor do esforço dedicado por vocês em todos os aspectos, especialmente quanto a minha formação. E à minha namorada e futura esposa Camila, por toda paciência, carinho e amor.

**<sup>1</sup>** Professoras do IFPE

 $2$  http://www.ifpe.edu.br/<br>3 http://www.ifpe.edu.br/

<sup>3</sup> [http://www.ifpe.edu.br/campus/recife/cursos/superiores/tecnologos/](http://www.ifpe.edu.br/campus/recife/cursos/superiores/tecnologos/analise-e-desenvolvimento-de-sistemas/corpo-docente)  [analise-e-desenvolvimento-de-sistemas/corpo-docente](http://www.ifpe.edu.br/campus/recife/cursos/superiores/tecnologos/analise-e-desenvolvimento-de-sistemas/corpo-docente)

 $\frac{4}{5}$  <http://cnpq.br/>

**<sup>5</sup>** <http://www.aguasdonordeste.org.br/>